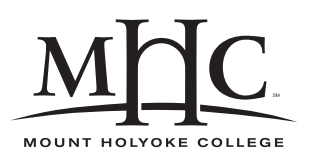

Computer Science 110 The Art & Science of Computer Graphics Mount Holyoke College Spring 2010

# **Topic Notes: Programming**

So far, we have used a very limited subset of the power of DrScheme. Next, we will examine some Scheme techniques that will help us develop more complex models and, later, animations.

## **Mathematical Functions**

We have defined objects and values, and used some built-in mathematical functions.

We can also define *custom functions*.

We can think of these like mathematical functions. Suppose I want a mathematical function that adds two to a value:

$$
f(x) = x + 2
$$

After defining the function f as above, we would know if someone were to write  $f(7)$ , that we should take 7, substitute it for x in the definition of f, and evaluate to 9.

We can make a similar definition in Scheme:

```
(detine (add2 x) (+ x 2))
```
Then, if we want to add 2 to some number, we can also write

(add2 7)

In the definition, add2 is the name of the function, x is its *parameter*, and (+ x 2) is the *body* or *definition* of the function. We are defining the bevavior of the *function call* (add2 x) to be  $(+ x 2).$ 

When it encounters the function add2, Scheme will recognize it as a function that takes one parameter. It will then do whatever is defined by the body of the function, replacing instances of the parameter x with the provided value 7.

In this case, this is somewhat silly. It's not very hard to type the original addition function. But functions can be significantly more complicated. A slightly more complicated function we might define:

```
(define (hypotenuse a b)
  (sqrt (+ (* a a)
           (* b b))
        )
  )
```
Here, we provide two parameters, and have a more complex function definition.

After defining hypotenuse, we can use it in our programs, providing it the two numbers for a and b that will be plugged in for a and b in the definition of the function.

(hypotenuse 5 12)

We can also build functions to add capabilities to existing functions.

Recall the function  $(\text{random})$ , which returns a number in the range  $[0,1)$ .

Suppose we want a function that returns a value in a different range.

We can define such a function. The following computes a random value between low and high (low is possible, high is not).

```
(define (rand low high)
 (+ low (* (random) (- high low))))
```
Keep this one in mind – we'll use it later.

## **List Functions**

Some of the things we've been dealing with, in particular coordinates and colors, are pairs or triples of values that are treated by Scheme as a *list*.

When we've specified lists, we've had to put a quote mark in front so Scheme doesn't try to "evaluate" the list as a function.

We can manipulate these lists in a variety of ways. First, we consider how to break down the list into components. Scheme provides some very cryptic list-manipulation functions with names that come from ancient history. Instead of using those, we'll define some functions with more meaningful names:

```
(define (first l) (car l))
(define (rest l) (cdr l))
(define (second l) (cadr l))
(define (third l) (caddr l))
```
Note that these are not defined automatically by Scheme or Mead, so you need to include the above lines in your program if you want to use them.

For example, if we want to get the first (the red) component of the Mead-defined color magenta:

```
(first magenta)
```
Should give us 1.

We can define a list of anything:

```
(define aleast '('yankees 'redsox 'orioles 'bluejays 'rays))
```
And then use the above operations to manipulate this list.

We might also want to build a list out of the results of some other operations. If we want to construct such a list, we need to use the (list) function.

For example, we might want to write a function that takes an RGB color (a list of three numbers) as its parameter, and returns another color that is a darker or a lighter shade of the given color:

```
; RGB colors are lists. The following function
; generates a darker RGB color:
(define (darker c)
 (list
  (/ (first c) 2.0)
  (/ (second c) 2.0)
  (/ (third c) 2.0)))
; Lighter could be defined as follows:
(define (lighter c)
 (list
  (- 1 (* 0.5 (- 1 (first c))))(- 1 (* 0.5 (- 1 (second c))))(- 1 (* 0.5 (- 1 (third c))))
```
#### **See Example:**

/home/jteresco/shared/cs110/examples/DarkerLighter

## **The Conditional Function:** if

We can make decisions in our Scheme programs. One way to do this is with  $if.$ 

```
(if (cond) (domeiftrue) (domeiffalse))
```
### **See Example:**

/home/jteresco/shared/cs110/examples/Countdown

We can also use the conditional to generate functions that create or manipulate Mead objects.

### **See Example:**

/home/jteresco/shared/cs110/examples/SaltShaker

The key idea here is the addSalt function that uses a conditional to determine if items still need to be added, and if so, adds one then **calls itself** to add the rest.

Note that we can tell objects like Groups just like we can tell the scene or the camera.

We can use the function we developed in the previous example for multiple purposes:

### **See Example:**

/home/jteresco/shared/cs110/examples/SaltAndPepper

In this case, we have two different types of objects and two different groups, but as use the same addSalt function to add the objects to the group.

Next, we make an even more general-purpose function – one that takes a list of objects that we wish to add, selecting each randomly.

### **See Example:**

/home/jteresco/shared/cs110/examples/SpiceMix

Some things to note about this example:

- we define several types of objects and then package them up in a list to send them to the addSpices function
- when it's time to add one of the objects to our group, we select an entry from the list at random, using some new techniques:
	- 1. the length function to get the number of entries in a list
	- 2. the new form of the random function that takes an integer parameter n that results in a random integer (whole number) value in the range  $0$  to  $n-1$
	- 3. the function (defined in this program) nth to retrieve the  $n^{th}$  entry of a list

## **Adding Multiple Objects**

We sometimes want to add multiple objects in precise positions rather than randomly. As an example of this, we'll create a bunch of doughnuts.

First, to make the doughnut shape, we'll use a new Mead object type: the Torus.

When creating a Torus, we need to specify the dimensions. In this case, it's the radius of the cross section of the torus, and the radius of the circle traced out by the center of the cross section.

We set these by sending messages when we create our Torus object:

```
(object t Torus
           (major 50)
           (minor 20)
\left( \right)
```
### **See Example:**

/home/jteresco/shared/cs110/examples/Doughnuts

With our doughnut object defined, we now see how to add several of them to the scene in a fixed pattern.

The key function we will define is one that has a lot of flexibility in adding multiple objects:

```
(define (multiAdd n obj group initialXform deltaXform)
 (if (<= n 0) group ; return the group, if nothing to be added
      (begin ; if something, add one, then the rest
        (tell group
              (add obj initialXform)
              \lambda(multiAdd (- n 1) obj group
                  (compose initialXform deltaXform)
                  deltaXform)
        )
      )
 )
```
We see a typical usage of this in the Doughnuts example:

```
(multiAdd numDoughnuts doughnut scene
          (translate (- (* (/ numDoughnuts 2) doughnutSpacing))
                     0 0)
          (translate doughnutSpacing 0 0))
```
The parameters to the multiAdd function are defined as follows:

- $\bullet$  n the number of copies of the object to add
- $\bullet$  obj the object being added multiple times
- group the group to which the items are being added (often a Group object, like the scene)
- initialXform a transformation to be applied to  $\infty$  b j to put the first instance that is being added into its correct location, orientation, and size
- deltaXform a transformation that is applied to each successive object before it is added

In this example, we add a "row" of doughnuts to the scene.

We can extend this idea, using the multiAdd function twice, to add lots of rows of doughnuts.

### **See Example:**

/home/jteresco/shared/cs110/examples/MoreDoughnuts

### **Combining Randomization with the** mulitAdd **Idea**

Suppose we want to create a randomly-colored Material for each item in a group being added.

### **See Example:**

/home/jteresco/shared/cs110/examples/RandomColorMarbles

Here, we see a modified version of the multiAdd function, which we call randomMatAdd. In addition to adding a group of objects as we saw in multiAdd, it creates a random color value and uses that to construct a new Material for use with each object.

```
(define (randomMatAdd n obj group initialXform deltaXform)
  (if (<= n 0) group
      (let* ([m (new Material)]
             ; to avoid too many dark and light colors
             ; and to avoid the grays completely, we'll
             ; generate a color as an HSV with a random
             ; hue, but saturation and value both of 1.
             [c (hsv2rgb (list (rand 0 360) 1 1))]
             )
        ; now we can give our material the properties we want
        (tell m
              (color c)
              (type 'plastic)
              \lambda; add one instance of our object to the group, but
        ; also specify our brand new material
        (tell group (add obj initialXform m))
        ; now add the other n-1 copies
        (randomMatAdd (- n 1) obj group
                      (compose initialXform deltaXform)
                      deltaXform)
        )
      )
  )
```
The basic structure of our function is very similar to multiAdd, and it takes the same parameters.

The difference comes in when it's time to add the object. Rather than wrapping our statements for the " $n > 0$ " case in a begin, we wrap them in a new function, let\*. The let\* construct works like begin, but it takes an extra parameter where we can specify a list of "local" names that we can use throughout the remainder of the  $let*$ . This is a lot like using define, except that we don't need to worry about overwriting names defined outside of our function.

In this case, we'll define two names: m which will be our Material, and c, which will be our RGB color to use in the construction of the Material.

When we *declare* the name m, we use the name to refer to a new Material, but one to which we have not yet assigned any properties. We do that below, when we tell m those properties: we give it a color of the randomly-generated color c, and use the type 'plastic.

Then, when we add it to our group, we specify the material m as part of the add message.

We can take this a little further and randomize more properties of the Materals.

### **See Example:**

/home/jteresco/shared/cs110/examples/RandomMaterialMarbles

### **More Repetition Functions**

The next two examples are building stacks of poker chips. Like a stack of poker chips in real life, the chips are not perfectly aligned on top of each other.

We first use a very basic poker chip, a squashed cylinder, and focus on the slightly randomized stacking.

#### **See Example:**

/home/jteresco/shared/cs110/examples/PokerChipStack

The key here is the imperfectStack function, described in detail in the comment near its definition in the example.

With the imperfect stack of very boring poker chips taken care of, we can think about how to make a more realistic poker chip. To do this, we'll use the multiAdd function from before in a different way – we'll use it to carve some little grooves in our chips.

#### **See Example:**

/home/jteresco/shared/cs110/examples/FancyPokerChipStack